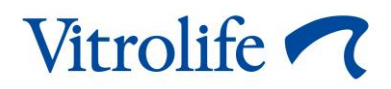

# **KIDScore™-verktyget för beslutsstöd Användarmanual**

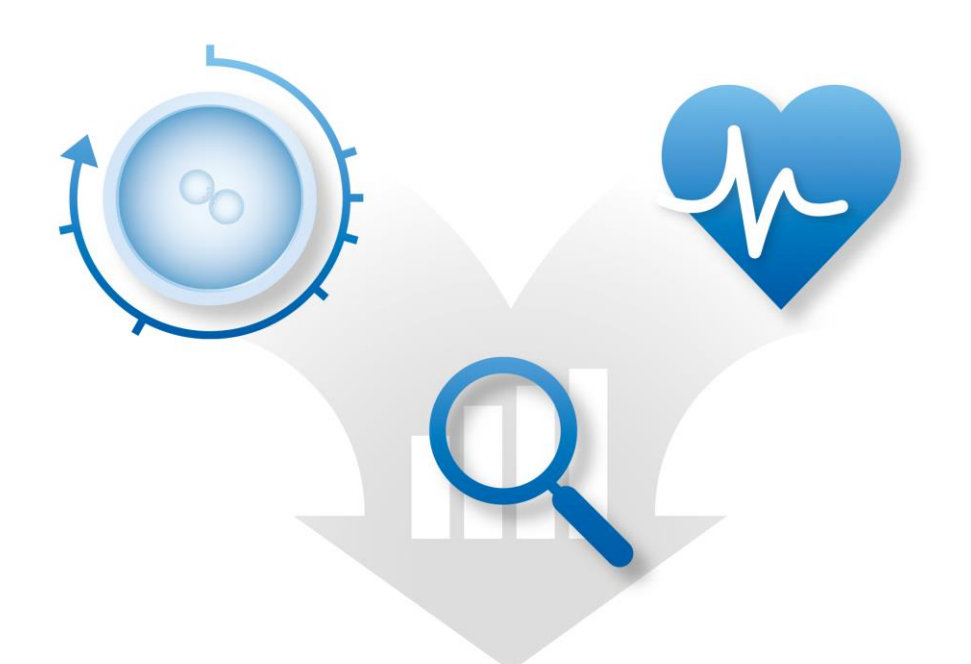

KIDScore-verktyget för beslutsstöd, version 4

Användarmanual, första utgåvan 2020.04.28, reviderad 2022.10.03 Internationell/Svenska (Swedish)

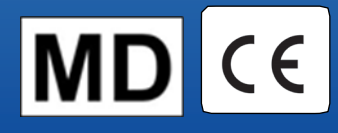

## **Innehållsförteckning**

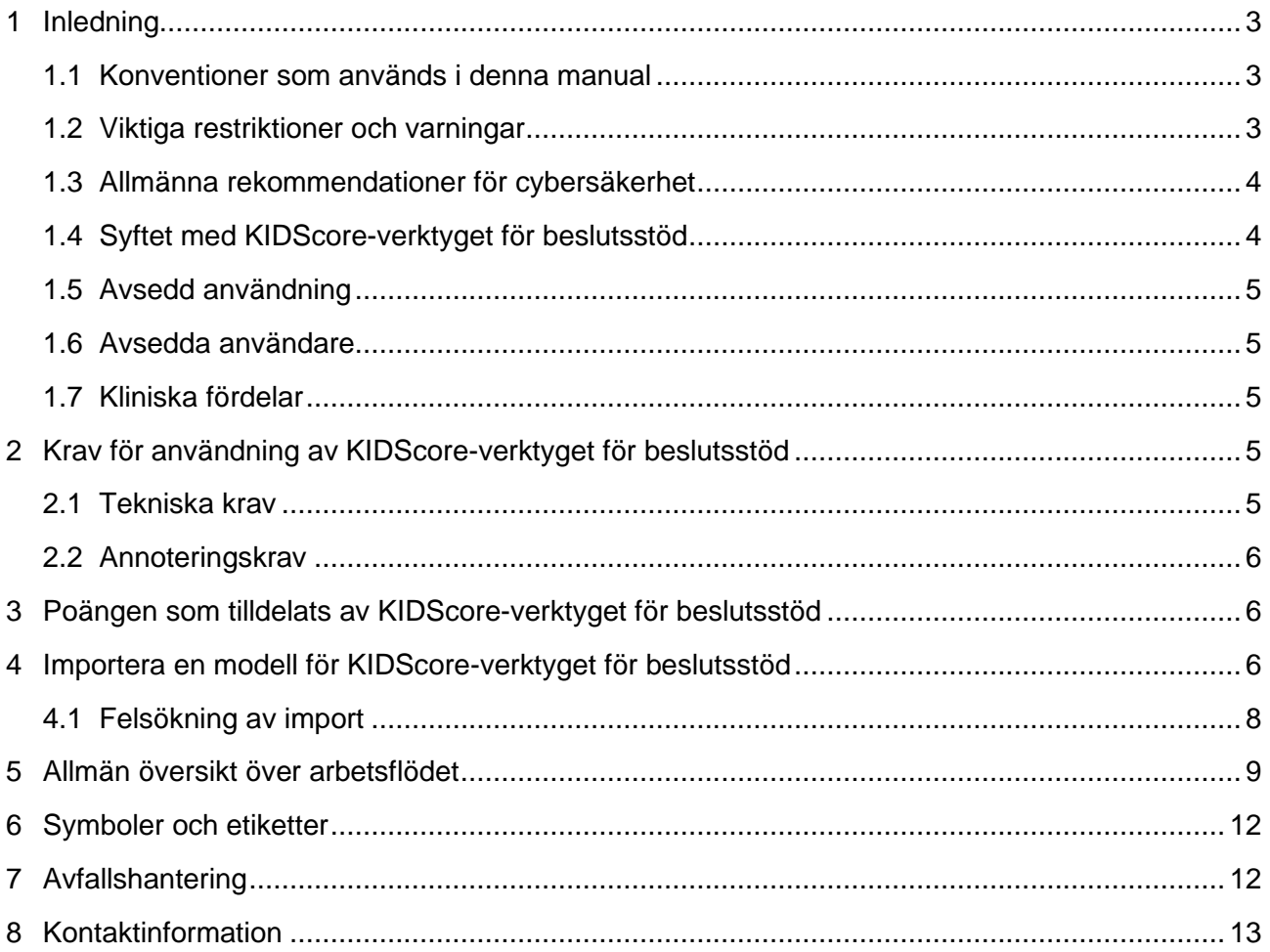

CohortView, CulturePro, EmbryoScope, EmbryoSlide, EmbryoViewer, Guided Annotation, iDAScore och KIDScore är varumärken eller registrerade varumärken som tillhör Vitrolife Group. ©2022 Vitrolife A/S. Med ensamrätt.

# <span id="page-2-0"></span>**1 Inledning**

Denna användarmanual innehåller information om användning av KIDScore-verktyget för beslutsstöd. Verktyget används tillsammans med en eller flera modeller. Information avseende den modell som används på er specifika klinik finns i det relevanta tillägget.

### <span id="page-2-1"></span>**1.1 Konventioner som används i denna manual**

**ANVÄNDNINGSRESTRIKTIONER:** Funktioner eller åtgärder som är begränsade till vissa identifierade personer eller syften, eller restriktioner enligt bestämmelser som MÅSTE följas när KIDScore-verktyget för beslutsstöd används.

**VARNINGAR:** Förhållanden eller åtgärder som, om instruktionerna ignoreras, potentiellt kan resultera i felaktiga data eller oåterkallelig förlust av data.

**FÖRSIKTIGHET:** Viktig information som behövs före eller under användning av KIDScoreverktyget för beslutsstöd.

### <span id="page-2-2"></span>**1.2 Viktiga restriktioner och varningar**

Alla som använder verktyget måste samtycka till att läsa och förstå denna användarmanual, iaktta användningsrestriktionerna samt läsa varningarna nedan.

Användarna ska omedelbart kontakta Vitrolife för att rapportera eventuella incidenter och/eller skador på patient, användare eller underhållspersonal som inträffat som en direkt eller indirekt följd av handhavandet av verktyget och tillhörande hårdvara. Alla allvarliga händelser som inträffar i samband med verktyget ska rapporteras till behöriga myndigheter i den medlemsstat där användaren hör hemma.

#### **ANVÄNDNINGSRESTRIKTIONER**

- Alla rättigheter avseende KIDScore-modellerna tillhör Vitrolife A/S. Installation och användning av en modell regleras av villkoren i licensavtalet för slutanvändare.
- Du får inte kopiera, ändra, dekompilera, bakåtkompilera, ta isär eller konvertera en KIDScore-modell eller tilldela, överlåta, sälja, hyra eller leasa ut en modell till tredje man.

#### **VARNING**

• KIDScore-modeller får endast användas av klinikpersonal som har utbildats av Vitrolife i dessas funktion och tillämplighet. Användare måste vara kvalificerade att använda verktyget och för att utföra procedurer förknippade med verktygets användning i enlighet med lokala kvalificeringsstandarder.

#### **VARNING**

• KIDScore-modellen tilldelar varje embryo en viss poäng. De embryon som har lägst poäng har den statistiskt sämsta chansen att implantera, och de embryon som har högst poäng har den statistiskt bästa chansen att implantera. Det kan dock finnas parametrar som inte innefattas i modellen men som också är indikativa för implantationspotentialen. Beslutet om vilket/vilka embryo(n) som ska transfereras måste därför alltid fattas av användaren efter utvärdering av alla relevanta embryon.

#### **VARNING**

• KIDScore-modeller får inte användas i något annat syfte än det avsedda som specificeras av Vitrolife A/S eftersom sådan användning kan leda till att embryologen fattar felaktiga beslut.

#### <span id="page-3-0"></span>**1.3 Allmänna rekommendationer för cybersäkerhet**

Användare rekommenderas och förväntas vidta följande åtgärder för att minska cybersäkerhetsrisken och säkerställa att produkten fungerar som den är menad, i avsedd användarmiljö:

- Se till att personalen är tillräckligt utbildad i cybersäkerhetsmedvetenhet
- Förhindra obehörig fysisk åtkomst till produkten
- Använd starka lösenord (minst åtta tecken, inklusive både stora och små bokstäver, siffror och minst ett specialtecken).

Användare måste informera Vitrolife A/S omedelbart vid kännedom om en händelse gällande cybersäkerhet eller misstänkta säkerhetshändelser.

Mer information om hur cybersäkerhetsrisken minskas finns i den separata guiden gällande detta område som tillhandahålls av Vitrolife.

### <span id="page-3-1"></span>**1.4 Syftet med KIDScore-verktyget för beslutsstöd**

KIDScore-verktyget för beslutsstöd är utformat till stöd för embryologer i beslutet om vilka embryon som ska överföras, frysas ned eller undvikas. Verktyget är ett tillägg till EmbryoViewer-programvaran. Det används i funktionen **Compare & Select** (Jämför och välj).

#### **FÖRSIKTIGHET**

• Modellen poängsätter varje embryo i en markerad EmbryoSlide-odlingsskål. Denna poäng kan användas som stöd, aldrig som ersättning, för embryologens beslut.

KIDScore-verktyget för beslutsstöd är en medicinteknisk produkt av klass I som uppfyller kraven i Europaparlamentets och rådets förordning (EU) 2017/745 om medicintekniska produkter.

### <span id="page-4-0"></span>**1.5 Avsedd användning**

KIDScore-verktyget är avsett för beslutsstöd och poängsätter embryon enligt deras statistiska viabilitet genom att tillämpa ett antal kriterier på embryona.

#### <span id="page-4-1"></span>**1.6 Avsedda användare**

Embryologer, annan laboratorie- och klinikpersonal vid IVF-kliniker som utbildats av Vitrolife A/Scertifierade instruktörer.

### <span id="page-4-2"></span>**1.7 Kliniska fördelar**

Som ett tillbehör till en medicinteknisk produkt ger KIDScore-verktyget för beslutsstöd indirekta kliniska fördelar för att förbättra beslutsprocessen genom att ge stöd för urval av embryon som odlats i inkubator(er) anslutna till systemet.

## <span id="page-4-3"></span>**2 Krav för användning av KIDScoreverktyget för beslutsstöd**

I det här avsnittet beskrivs de krav som måste uppfyllas för användning av KIDScore-verktyget för beslutsstöd.

### <span id="page-4-4"></span>**2.1 Tekniska krav**

KIDScore-verktyget för beslutsstöd består av en eller flera modeller som samverkar med EmbryoViewer-programvaran. För att verktyget ska kunna användas krävs tillgång till följande:

- För KIDScore D3-modellen:
	- o EmbryoViewer-programvara som innefattar funktionen **Compare & Select** (Jämför och välj), version 5.1 eller senare.
	- o ES server version 5.1 eller senare.
- För KIDScore D5-modellen:
	- o EmbryoViewer-programvara som innefattar funktionen **Compare & Select** (Jämför och välj), version 5.4 eller senare.
	- o ES server version 5.4 eller senare.

## <span id="page-5-0"></span>**2.2 Annoteringskrav**

#### **VARNING**

• Om annoteringarna som utförs på kliniken inte är konsekventa blir data mindre pålitliga och därmed mindre värdefulla, och poängen kan då bli missvisande snarare än vägledande.

Förutom att följa en konsekvent annoteringsmetod på kliniken måste personalen även annotera ett antal obligatoriska variabler som modellen använder när poäng tilldelas varje embryo på sidan **Compare & Select** (Jämför och välj) i EmbryoViewer-programvaran. De variabler som behöver annoteras på kliniken anges i det relevanta tillägget till denna användarmanual.

## <span id="page-5-1"></span>**3 Poängen som tilldelats av KIDScoreverktyget för beslutsstöd**

Modellen bakom verktyget bygger på ett antal parametrar som är kopplade till antingen embryots morfologi eller utvecklingsstadium. Dessa är de parametrar som modellen beaktar vid poängsättning av embryon.

Poängen bygger på dina annoteringar och indikerar hur väl utvecklingsmönstret för ett specifikt embryo uppfyller kraven i modellen.

Embryona kan tilldelas olika poäng på en skala. Enligt kriterierna i modellen är den lägsta poängen den minst fördelaktiga, och den högsta poängen den mest fördelaktiga.

Se relevant tillägg för ytterligare beskrivning av de poäng som tilldelas av den specifika modell som tillämpas på kliniken.

## <span id="page-5-2"></span>**4 Importera en modell för KIDScoreverktyget för beslutsstöd**

Följ detta tillvägagångssätt för att börja använda KIDScore-verktyget för beslutsstöd:

- 1. Placera den modell som Vitrolife A/S tillhandahåller i en mapp som är åtkomlig från den dator som EmbryoViewer-programvaran körs på.
- 2. Från fliken **Models** (Modeller) på sidan **Settings** (Inställningar) i EmbryoViewer-programvaran, klickar du på knappen **Import** (Importera). Välj sedan den vidarebefordrade filen i mappen där den sparades och klicka på **Open** (Öppna).

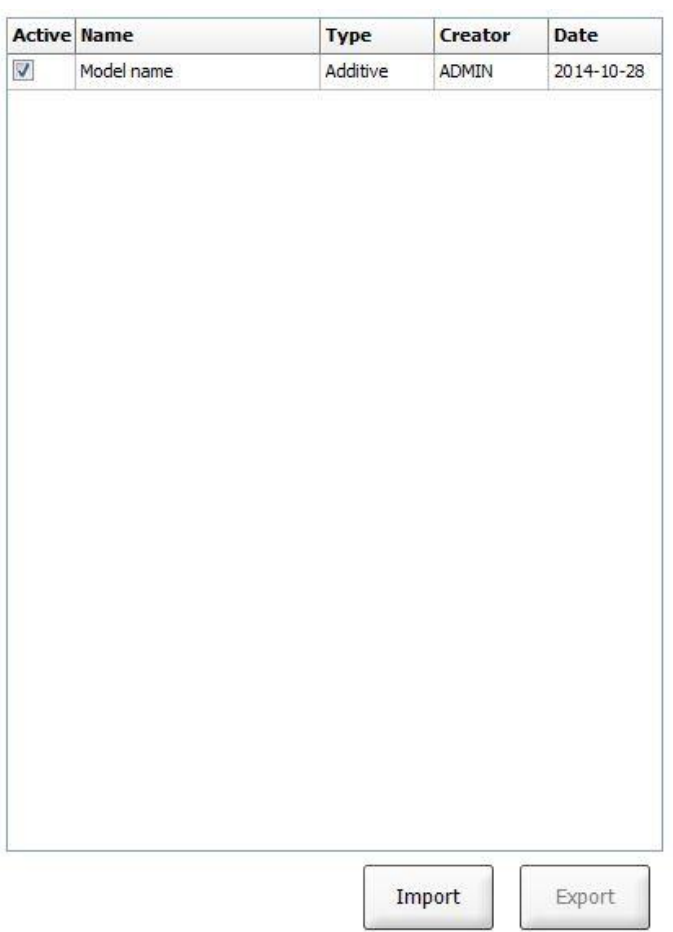

#### **Figur 1: Knappen Import (Importera) på sidan Settings (Inställningar), fliken Models (Modeller).**

- 3. Läs och godkänn användningsvillkoren.
- 4. Klicka på **OK** i meddelandet som visas.

När modellen importeras för första gången har den ett bestämt namn och versionsnummer. Dessa data kan inte ändras efter att modellen har importerats. Vid import av en modell med ett namn som redan finns ombeds dock användaren att ange ett annat namn under importen.

Efter importen visas den nya modellens namn i listan på fliken **Models** (Modeller) på sidan **Settings** (Inställningar). På sidan anges att denna modell tillhandahålls av Vitrolife A/S:

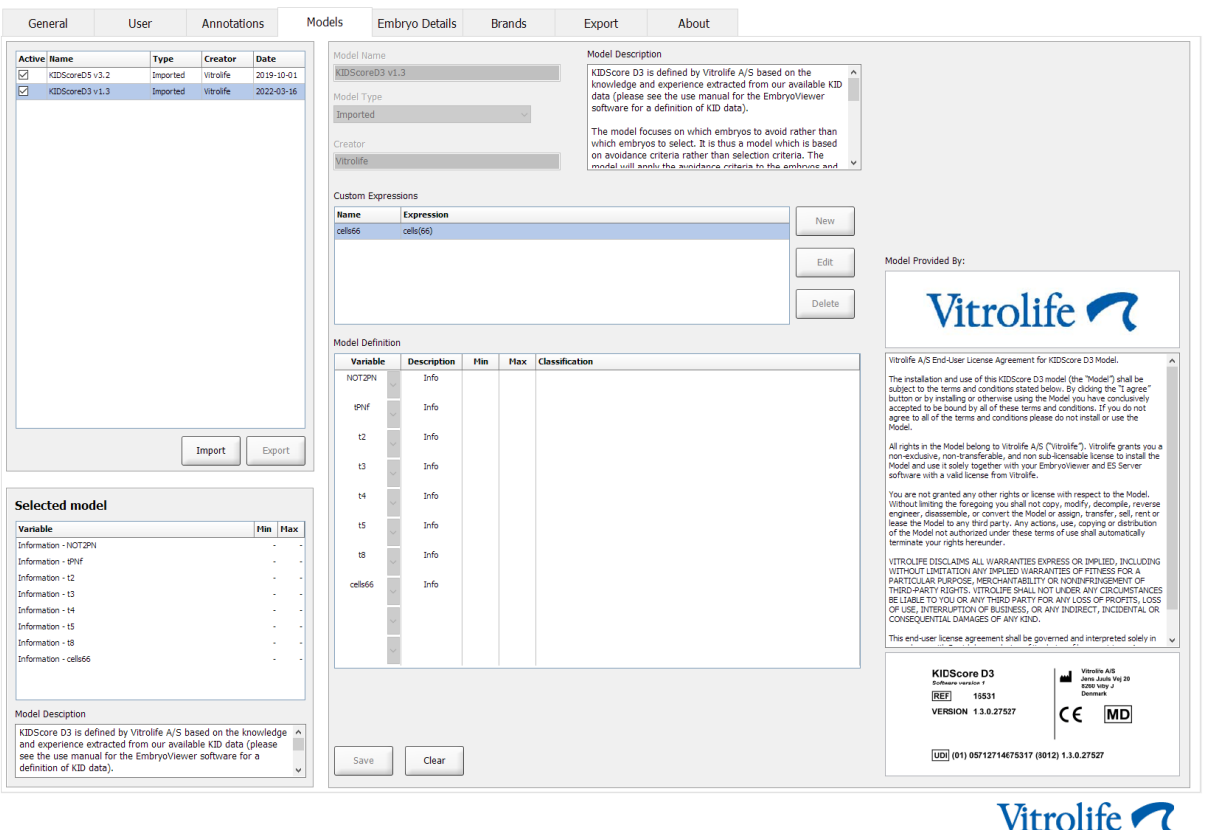

**Figur 2: Exempel på en D3-modell som tillhandahålls av Vitrolife A/S.**

## <span id="page-7-0"></span>**4.1 Felsökning av import**

Om felmeddelandet "model import error" (fel vid modellimport) visas har ett problem uppstått under importen av modellen. Det kan bero på en av följande anledningar:

- Det kan vara problem med licensfilen på din ES server. Kontakta Vitrolife för att få hjälp.
- Den modell du försöker importera har inte definierats av Vitrolife A/S.
- Modellen har fastställts av Vitrolife A/S, men har inte tillhandahållits dig direkt av Vitrolife A/S. Kontakta oss för att få hjälp.

## <span id="page-8-0"></span>**5 Allmän översikt över arbetsflödet**

I det här avsnittet ges en allmän översikt över den process som ska följas vid användning av KIDScore-verktyget för beslutsstöd:

- 1. Importera en modell för KIDScore-verktyget för beslutsstöd (följ proceduren i avsnitt [4\)](#page-5-2).
- 2. Gå till sidan **Annotate** (Annotera) i EmbryoViewer-programvaran och annotera åtminstone de obligatoriska variablerna för embryona i en vald EmbryoSlide-odlingsskål.

I EmbryoViewer-programvarans användarmanual finns en beskrivning av sidan **Annotate** (Annotera).

Se det tillägg som beskriver den modell som tillämpas på er klinik.

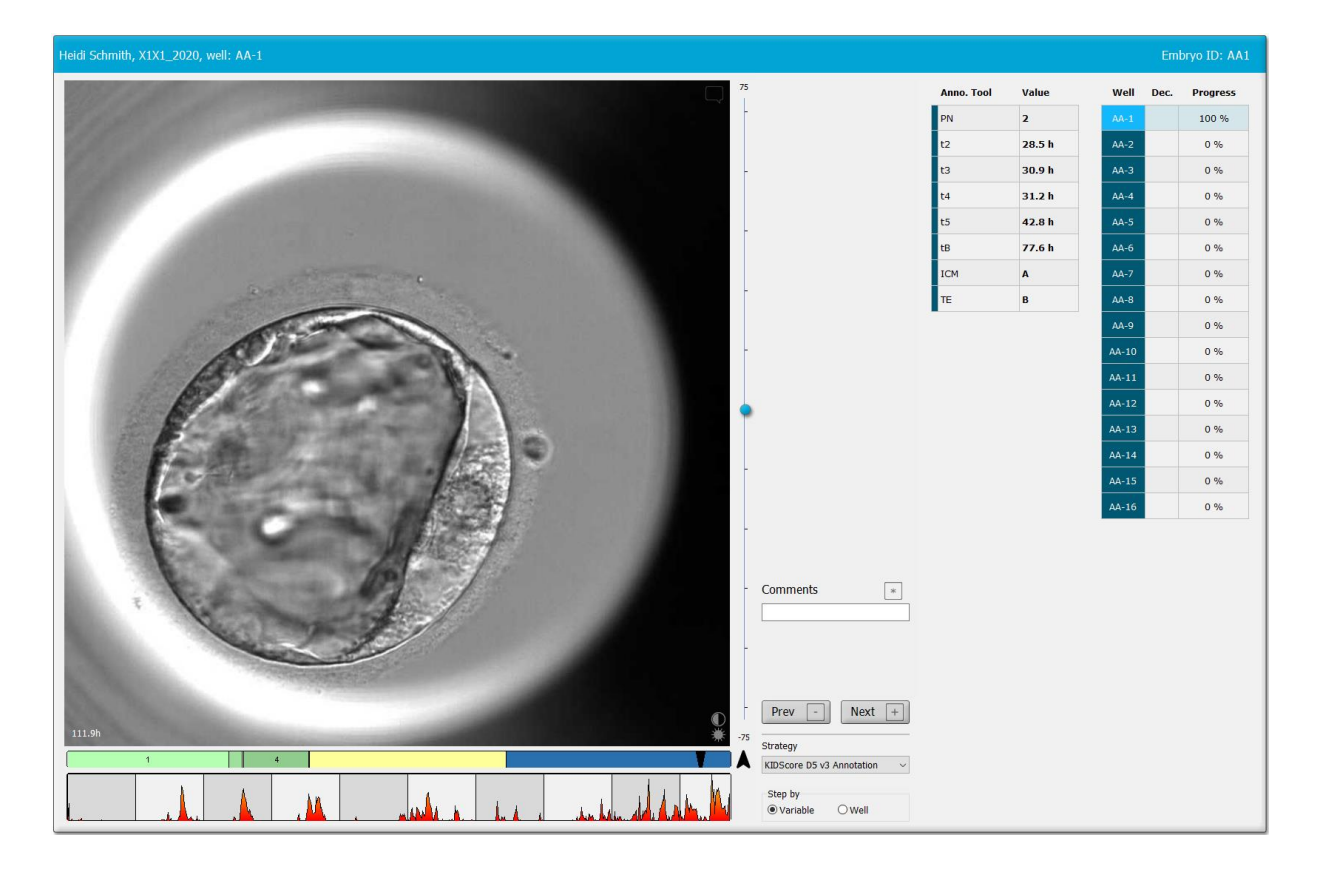

3. På sidan **View Running** (Visa körning) eller **View All Slides** (Visa alla slides) markerar du den annoterade EmbryoSlide-odlingsskålen. Klicka sedan på **Compare & Select** (Jämför och välj) i navigeringspanelen.

4. I listrutan på sidan **Compare & Select** (Jämför och välj) markerar du önskad modell och tillämpar den på embryona i den aktuella EmbryoSlide-odlingsskålen.

Modellen tilldelar nu varje embryo en viss poäng. De embryon med högst poäng har den statistiskt bästa chansen att implantera. Observera dock att parametrar som inte ingår i modellen också kan påverka embryokvaliteten.

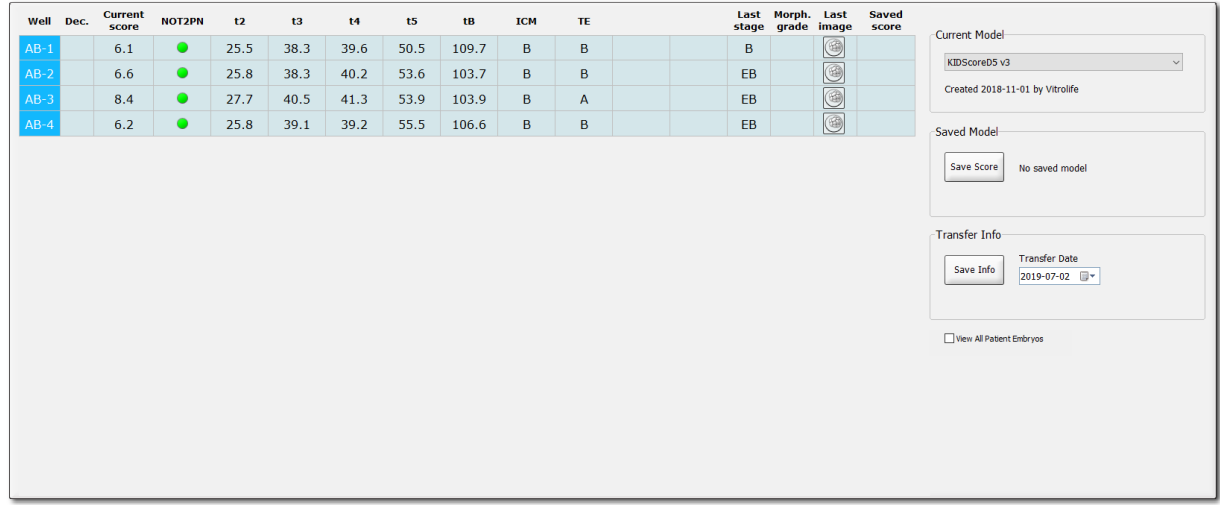

- 5. Klicka på **Save** (Spara).
- 6. Du kan tillämpa ytterligare en modell på embryona om du även vill beakta andra parametrar som inte ingår i KIDScore-modellen. Gör så här:
	- a. Välj en användardefinierad modell och poängsätt embryona med hjälp av den.
	- b. Kontrollera och jämför resultaten. Poängen som tilldelats av KIDScore-modellen i föregående steg visas i kolumnen **Saved score** (Sparade poäng).

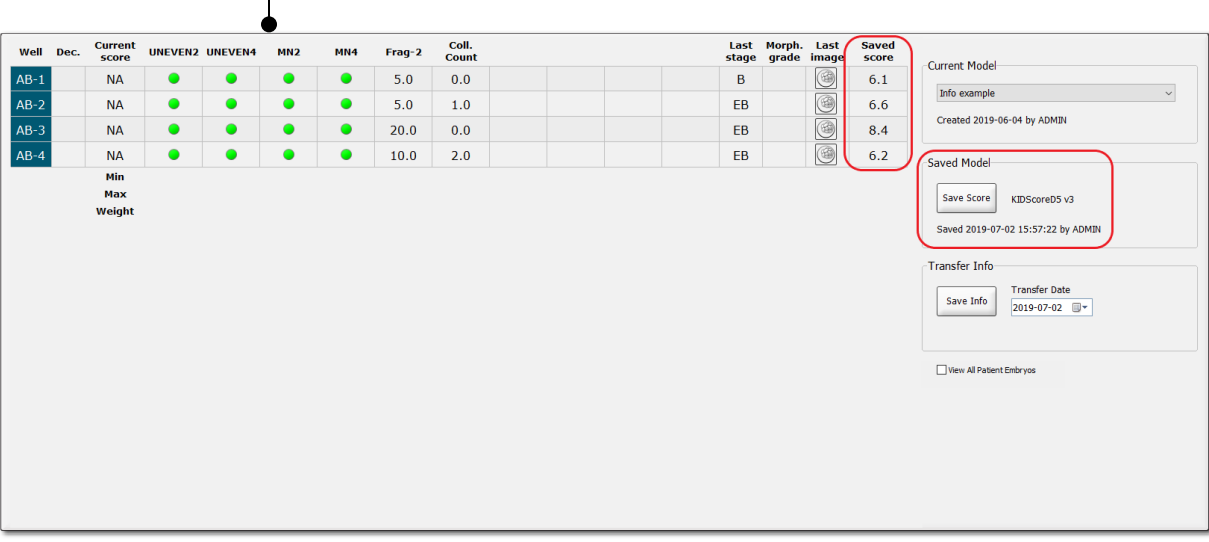

Exempel på användardefinierade parametrar

 $\overline{\phantom{a}}$ 

7. Undersök de poängsatta embryona noga och välj ut dem för antingen transfer  $\vee$ ,

frystransfer  $\left|\frac{\mathbf{w}}{\mathbf{w}}\right|$ , nedfrysning  $\left|\frac{\mathbf{w}}{\mathbf{w}}\right|$ , undvikande  $\left|\frac{\mathbf{x}}{\mathbf{w}}\right|$  eller för senare beslut

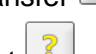

När varje embryo har poängsatts av KIDScore-modellen är embryona med högst poäng de som statistiskt har högst chans att implantera. Detta behöver dock inte betyda att dessa är de embryon som bäst lämpar sig för transfer

Det slutliga beslutet om vilka embryon som ska transfereras, nedfrysas eller undvikas måste därför alltid fattas av embryologen efter noggrann utvärdering av varje embryo. Poängen kan fungera som ett stöd för det beslutet, men aldrig som en ersättning.

#### **VARNING**

• KIDScore-modellen tilldelar varje embryo en viss poäng. De embryon som har lägst poäng har den statistiskt sämsta chansen att implantera, och de embryon som har högst poäng har den statistiskt bästa chansen att implantera. Det kan dock finnas parametrar som inte innefattas i modellen men som också är indikativa för implantationspotentialen. Beslutet om vilket/vilka embryo(n) som ska transfereras måste därför alltid fattas av användaren efter utvärdering av alla relevanta embryon.

#### **FÖRSIKTIGHET**

• I sällsynta fall kan modellen tilldela ett embryo med mycket dålig morfologi högsta poäng trots att det finns morfologiskt överlägsna embryon. Fundera i så fall på varför modellen gav detta resultat och huruvida en annotering var felaktig.

## <span id="page-11-0"></span>**6 Symboler och etiketter**

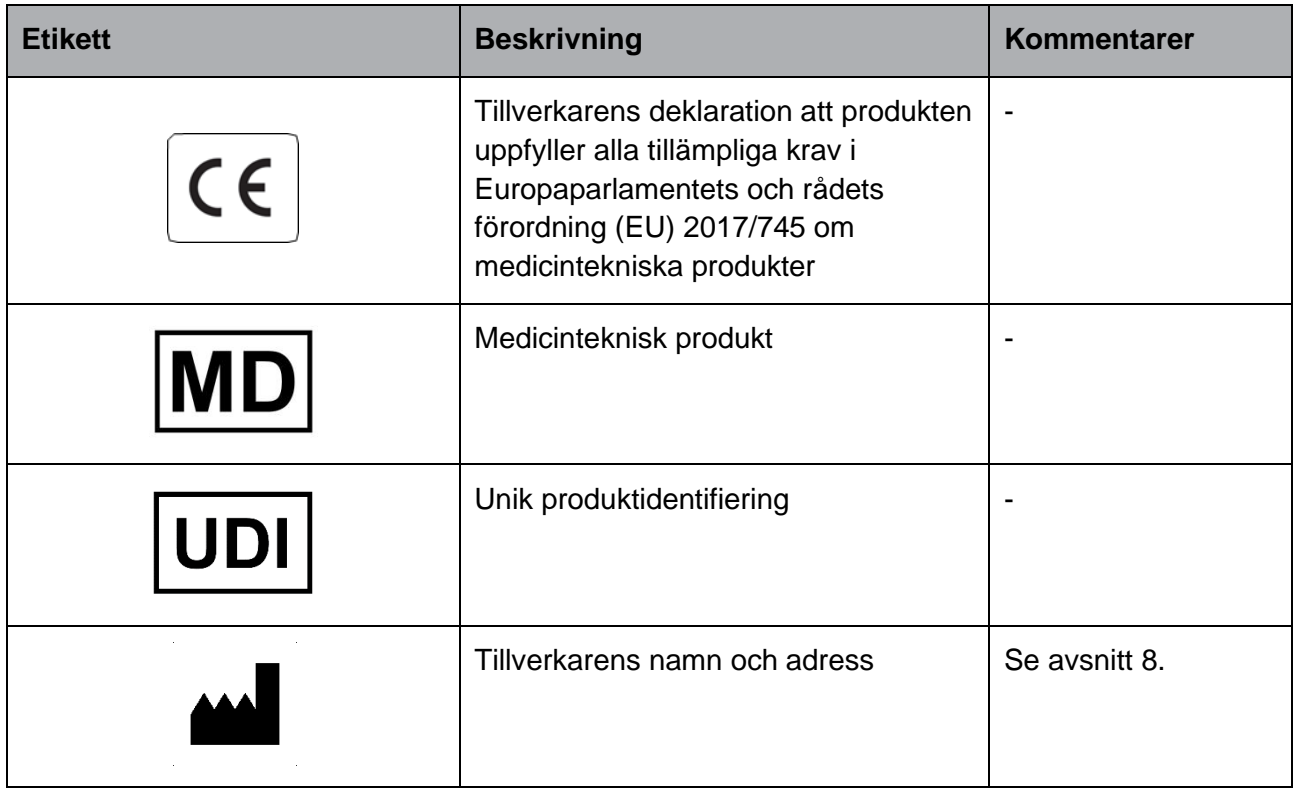

## <span id="page-11-1"></span>**7 Avfallshantering**

För att minimera avfall av elektrisk och elektronisk utrustning måste all utrustning kasseras i enlighet med direktivet 2012/19/EG – Elektriskt och elektroniskt avfall (WEEE) i enlighet med direktiv (EU) 2018/849. Detta innefattar: PCB:er (blyfria HASL), brytare, datorbatterier, tryckta kretskort och externa elektriska kablar. Alla komponenter är i enlighet med RoHS 2-direktivet 2011/65/EU, vilket uppger att nya elektriska och elektroniska komponenter inte innehåller bly, kvicksilver, kadmium, sexvärt krom, polybromerade bifenyler (PBB) eller polybromerade difenyletrar.

## <span id="page-12-0"></span>**8 Kontaktinformation**

I akut behov av hjälp? Ring vårt servicenummer för att få support:

#### +45 7023 0500

(supporten är tillgänglig dygnet runt, året om)

**E-post till support: [support.embryoscope@vitrolife.com](mailto:support.embryoscope@vitrolife.com)**

(svar inom två arbetsdagar)

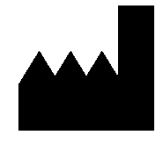

Vitrolife A/S Jens Juuls Vej 20 DK-8260 Viby J Danmark

Telefon: +45 7221 7900 Webbsida: [www.vitrolife.com](http://www.vitrolife.com/)

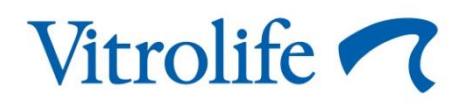

VITROLIFE A/S, DANMARK